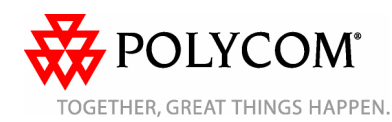

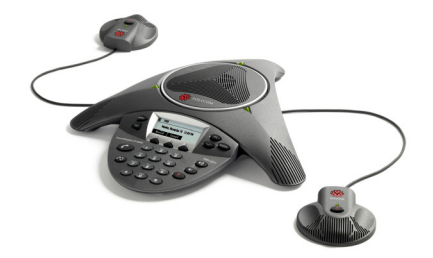

# **SoundStation® IP 6000**

*Benutzerhandbuch – Kurzversion*

Grundlegende Leistungsmerkmale und Funktionen Benutzerdefinierte Einstellungen

Für Telefone mit SIP 3.0.2 oder höher.

Ausführlichere Informationen finden Sie im *Benutzerhandbuch für das SoundStation IP 6000-Telefon* unter:

[www.polycom.com/support/](www.polycom.com/support/voicedocumentation/) voicedocumentation/

©2008 Polycom, Inc. Alle Rechte vorbehalten. *Polycom, das Polycom-Logo und SoundStation sind eingetragene Marken von Polycom, Inc. in den USA und anderen Ländern. Alle anderen Marken sind Eigentum der jeweiligen Inhaber. Alle Informationen in diesem Dokument können ohne vorherige Ankündigung geändert werden.*

# **GRUNDLEGENDE LEISTUNGS-MERKMALE UND FUNKTIONEN**

# **Tätigen von Anrufen**

Drücken Sie  $\oslash$ , geben Sie die Telefonnummer ein, und drücken Sie dann die Display-Taste **Senden**.

# **Beantworten von Anrufen**

Drücken Sie die Display-Taste **Beantworten**.

Um einen eingehenden Anruf zu ignorieren, drücken Sie die Display-Taste **Abweisen**.

*Um zu verhindern, dass das Telefon läutet, aktivieren Sie Nicht stören. Siehe [Verwenden der Funktion](#page-1-0)* 

# **Beenden von Anrufen**

Drücken Sie während eines Gesprächs

 $\left( 6\right)$ oder die Display-Taste **Beenden** .

# **Stummschalten des Mikrofons**

Drücken Sie während eines Gesprächs

**(** $\mathcal{L}$ ). Wenn Sie Zusatzmikrofone angeschlossen haben, können Sie auch

dort die Taste (1) drücken. Die LED-Anzeigen der Konsole werden rot leuchten. Bei aktivierter Stummschaltung können Sie die anderen Teilnehmer weiterhin hören. Die anderen Teilnehmer können Sie nicht hören.

Sie schalten die Stummschaltung aus,

indem Sie erneut  $\mathbb{Q}$  drücken.

# **Halten und Fortsetzen von Anrufen**

Drücken Sie während eines Gesprächs die Display-Taste **Halten**. Die LED-Anzeigen der Konsole werden rot blinken. Um das Gespräch fortzusetzen, drücken Sie die Display-Taste **Fortsetzen** .

## **Wiederwahl von Nummern**

Um die zuletzt gewählte Nummer zu wählen, drücken Sie  $\mathcal{C}$ .

## **Verbinden von Anrufen**

#### **So verbinden Sie einen Anruf:**

- 1. Drücken Sie während eines Gesprächs die Display-Taste **Weiterleiten**. Das aktive Gespräch wird gehalten.
- 2. Geben Sie die Nummer des Teilnehmers ein, an den der Anruf weitergeleitet werden soll, und drücken Sie dann die Display-Taste **Senden***.*

Um das Weiterleiten abzubrechen, bevor die Verbindung hergestellt wird, drücken Sie die Display-Taste **Abbrechen**. Das ursprüngliche Gespräch wird fortgesetzt.

3. Wenn Sie den Rückrufton hören oder nachdem eine Verbindung mit dem zweiten Teilnehmer hergestellt wurde, drücken Sie die Display-Taste **Weiterleiten**.

*["Nicht stören"](#page-1-0). Sie können den Anruf automatisch weiterleiten, ohne vorher selbst mit dem zweiten Teilnehmer gesprochen zu haben. Nachdem Sie Schritt 1 ausgeführt haben, drücken Sie die Display-Taste Blind. Führen Sie dann Schritt 2 aus.*

## **Weiterleiten von Anrufen**

#### **So aktivieren Sie die Anrufumleitung:**

- 1. Drücken Sie vom Ausgangsdisplay die Display-Taste **Weiterleiten**.
- 2. Wählen Sie den Umleitungstyp, den Sie aktivieren möchten.
- **Immer** Zum Weiterleiten aller eingehenden Anrufe
- **Keine Antwort** Zum Weiterleiten aller unbeantworteter eingehender Anrufe
- **Besetzt** Zum Weiterleiten von Anrufen, die dann ankommen, wenn Sie bereits einen Anruf tätigen
- 3. Geben Sie eine Nummer ein, an die Anrufe weitergeleitet werden sollen. Geben Sie für "Keine Antwort" die Anzahl der Rufzeichen ein, bevor die Weiterleitung aktiviert wird.
- 4. Drücken Sie die Display-Taste **Aktivieren**.

#### **So deaktivieren Sie die Anrufumleitung:**

- 1. Drücken Sie vom Ausgangsdisplay die Display-Taste **Weiterleiten**.
- 2. Wählen Sie den Umleitungstyp, den Sie deaktivieren möchten.
- 3. Drücken Sie die Display-Taste **Deaktivieren**.

## **Verwalten von Telefonkonferenzen**

Sie können eine Konferenz mit bis zu zwei anderen Teilnehmern herstellen.

#### **So verwalten Sie eine Konferenz:**

- 1. Rufen Sie den ersten Teilnehmer an.
- 2. Sobald der erste Teilnehmer Ihren Anruf entgegennimmt, drücken Sie die Display-Taste **Konferenz**. Das aktive Gespräch wird gehalten.
- 3. Geben Sie die Nummer des zweiten Teilnehmers ein, und drücken Sie dann die Display-Taste **Senden**.
- 4. Sobald der zweite Teilnehmer Ihren Anruf entgegennimmt, drücken Sie die Display-Taste **Konferenz**. Alle Konferenzteilnehmer sind nun miteinander verbunden. Sie können einen der folgenden Schritte ausführen:
	- Um das Konferenzgespräch zu halten, drücken Sie die Display-Taste **Halten**. Um das Konferenzgespräch fortzusetzen, drücken Sie die Display-Taste **Fortsetzen**.
	- Um das Konferenzgespräch zu beenden, drücken Sie die Display-Taste **Beenden**. (Die anderen Teilnehmer bleiben miteinander verbunden.)
	- Um das Konferenzgespräch zu beenden und die Konferenz in zwei separate gehaltene Gespräche aufzuteilen, drücken Sie die Display-Taste **Trennen**.

*Wenn Sie ein aktives Gespräch und ein gehaltenes Gespräch haben, können Sie eine Konferenz zwischen allen drei Teilnehmern herstellen, indem Sie die Display- Taste Zusammenfügen drücken.*

## **Schnellwahl**

#### **So tätigen Sie einen Anruf mit der Schnellwahl-Kennzahl:**

- 1. Drücken Sie  $\oslash$ .
- 2. Geben Sie die Schnellwahl-Kennzahl des Kontakts ein. Falls Sie die Kennzahl nicht kennen, wählen Sie den Kontakt und drücken Sie die Display-Taste **Wählen**.

*Informationen zum Ändern von Schnellwahl-Kennzahlen finden Sie unter [Aktualisieren des](#page-1-1)  [Kontaktpersonenverzeichnisses.](#page-1-1)*

#### <span id="page-1-0"></span>**Verwenden der Funktion "Nicht stören"**

Um zu verhindern, dass das Telefon

läutet, drücken Sie (MENU) und wählen Sie **Leistungsmerkmale** > **Nicht stören**. Um die Funktion "Nicht stören" ein- bzw. auszuschalten, drücken Sie (seucr).

#### <span id="page-1-2"></span>**Verwenden der Anrufliste**

**So sehen Sie, welche Anrufe Sie verpasst, empfangen und getätigt haben:**

- 1. Drücken Sie (MENU> und wählen Sie dann **Leistungsmerkmale** > **Anrufliste** > **Verpasste Anrufe**, **Empfangene Anrufe** oder **Getätigte Anrufe** aus.
- 2. Wählen Sie einen Anruf aus der Liste aus. Sie können einen der folgenden Schritte ausführen:
	- Um einen Anruf zu tätigen, drücken Sie die Display-Taste **Wählen** .
	- Wenn Sie die Telefonnummer vor dem Wählvorgang ändern möchten, drükken Sie die Display-Taste **Bearbeiten**.
	- Um den Anruf aus der Liste zu entfernen, drücken Sie die Display-Taste **Löschen**.
	- Um den Kontakt im Kontaktpersonenverzeichnis zu speichern, drücken Sie die Display-Taste **Speichern**.
	- Um Informationen zum Anruf anzuzeigen, drücken Sie die Display-Taste **Info**.

## **Zugreifen auf Voice Mail\***

Anzeichen für neue Voice Mail-Nachrichten sind ein Symbol auf dem Bildschirm, die drei rot blinkenden LED-Anzeigen sowie ein unterbrochenes Freizeichen.

## **So hören Sie Voice Mails ab**:

- 1. Drücken Sie (MENU) und wählen Sie dann **Leistungsmerkmale** > **Nachrichten** > **Nachrichten-Center** aus.
- 2. Drücken Sie die Display-Taste **Verbinden** und befolgen Sie dann die akustischen oder optischen Anweisungen auf dem Bildschirm.

#### **BENUTZERDEFINIERTE EINSTELLUNGEN**

## <span id="page-1-1"></span>**Aktualisieren des Kontaktpersonenverzeichnisses**

**So fügen Sie einen Kontakt hinzu:**

- 1. Drücken Sie (MENU) und wählen Sie **Leistungsmerkmale** > **Kontaktpersonenverzeichnis**.
- 2. Drücken Sie die Display-Taste **Hinzufügen**.
- 3. Geben Sie die Kontaktinformationen ein (verwenden Sie die Display-Tasten **Weiter** und **Vorig**, um zwischen den Feldern zu blättern):
	- (Optional) Geben Sie den Vor- und Nachnamen des Kontakts ein.
	- (Erforderlich) Geben Sie die Telefonnummer des Kontakts ein.
	- (Optional) Ändern Sie die Schnellwahl-Kennzahl. Dem Kontakt wird automatisch die nächste verfügbare Zahl zugewiesen.
	- (Optional) Legen Sie das Klingelzeichen fest (*siehe [Aktualisieren des Klingeltons](#page-1-3)*).
	- (Optional) Geben Sie "Kontakt umleiten" ein. Das ist der Dritte, an den Sie die Anrufe dieses Kontakts senden möchten.
	- (Optional) Verwenden Sie die Bildlauftasten, um die Felder "Automatisch abweisen" und "Automatisch umleiten" zu aktivieren bzw. zu deaktivieren. Wenn Sie das Feld "Automatisch abweisen" jedes Mal, wenn der Kontakt anruft, aktivieren, wird der Anruf an Ihr Voice Mail-System umgeleitet. (Wenn Sie nicht über Voice Mail verfügen und diese Einstellung aktivieren, wird Ihr Telefon trotzdem läuten.)

Wenn Sie das Feld "Automatisch umleiten" jedes Mal aktivieren, wenn der Kontakt anruft, wird der Anruf an den Dritten weitergeleitet, den Sie im Feld "Kontakt umleiten" angegeben haben.

4. Drücken Sie die Display-Taste **Speichern**.

*Sie können Ihrem Kontaktpersonenverzeichnis Kontakte aus Anruflisten hinzufügen. Siehe [Verwenden der Anrufliste](#page-1-2)*

#### **So bearbeiten Sie einen Kontakt:**

- 1. Drücken Sie (MEND und wählen Sie **Leistungsmerkmale** > **Kontaktpersonenverzeichnis**.
- 2. Blättern Sie zum Kontakt, dessen Informationen Sie aktualisieren möchten, und drücken Sie dann die Display-Taste **Bearbeiten**.
- 3. Aktualisieren Sie die Kontaktinformationen. Informationen zu den Feldern, die Sie aktualisieren können, finden Sie im Schritt 3 des vorherigen Abschnitts.
- 4. Drücken Sie die Display-Taste **Speichern**.

# **So suchen Sie nach einem Kontakt:**

- 1. Drücken Sie (MENU) und wählen Sie **Leistungsmerkmale** > **Kontaktpersonenverzeichnis**.
- 2. Drücken Sie die Display-Taste **Suchen**. Geben Sie dann die ersten Zeichen des Vor- oder Nachnamens des Kontakts ein und drücken Sie erneut die Display-Taste **Suchen**.

## <span id="page-1-3"></span>**Aktualisieren des Klingeltons**

Sie können den Klingelton Ihres Telefons ändern. Für Kontakte in Ihrem Kontaktpersonenverzeichnis können Sie auch individuelle Klingeltöne einrichten.

#### **So ändern Sie den Klingelton für eingehende Anrufe:**

- 1. Drücken Sie (MEND und wählen Sie dann **Einstellungen** > **Allgemein** > **Klingelzeichen** aus.
- 2. Blättern Sie zum gewünschten Klingelzeichen. Wenn Sie sich das Klingelzeichen anhören möchten, bevor Sie es auswählen, drücken Sie die Display-Taste **Abspielen**. Um das Klingelzeichen auszuwählen, drücken Sie <BBEC .

#### **So legen Sie einen Klingelton für einen Kontakt fest:†**

- 1. Drücken Sie (MENU) und wählen Sie **Leistungsmerkmale** > **Kontaktpersonenverzeichnis**.
- 2. Wechseln Sie zum Kontakt.
- 3. Drücken Sie die Display-Taste **Bearbeiten** und verwenden Sie die Display-Taste **Weiter**, um zu **Klingelzeichen** zu blättern.

†.Die Einstellungen Ihres Unternehmens setzen dieses Leistungsmerkmal möglicherweise außer Kraft. Weitere Informationen erhalten Sie von Ihrem Systemadministrator. 4. Geben Sie eine Nummer ein, die einem der verfügbaren Klingelzeichen entspricht. (Um den Bildschirm zu verlassen und die mit dem Klingelzeichen verbundene

Nummer zu finden, drücken Sie zweimal und wählen Sie dann **Einstellungen** > **Allgemein** > **Klingelzeichen** aus.)

5. Drücken Sie die Display-Taste **Speichern**.

#### **Anpassen der Lautsprecherund Ruftonlautstärke**

- **So ändern Sie die Lautsprecherlautstärke:**
- Drücken Sie während eines

Gesprächs (4) oder (4)

- **So ändern Sie die Ruftonlautstärke:**
- Wenn sich das Telefon im Bereitschaftszustand befindet, drücken Sie

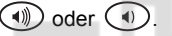

*Sie können auch verhindern, dass das Telefon läutet (siehe [Verwenden](#page-1-0)  [der Funktion "Nicht stören"\)](#page-1-0) oder Sie können die Stummschaltung für Ihr Telefon wählen (siehe [Aktualisieren](#page-1-3)  [des Klingeltons](#page-1-3)).*

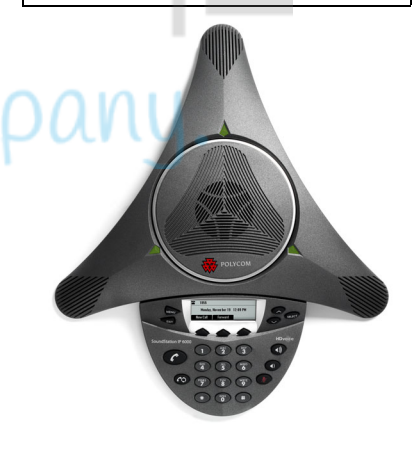

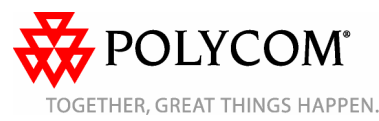

<sup>\*.</sup>Voice Mail ist eine optionale Funktion, die von Ihrem Systemadministrator eingerichtet wird. Optionen können abweichen.